# **Dell Mobile Pro trådløs mus MS5120W**

Brukerveiledning

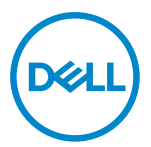

**Musemodell: MS5120W Forskriftsmessig modell: MS5120W**

# <span id="page-1-0"></span>**Merknader, forsiktigsmerknader og advarsler**

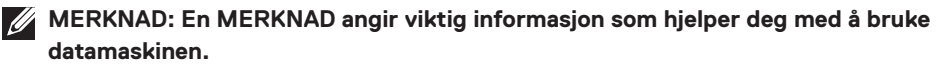

**FORSIKTIG: En FORSIKTIG indikerer potensiell skade på maskinvare eller tap av data hvis instruksjonene ikke følges.**

**ADVARSEL: En ADVARSEL indikerer potensiell fare for skade på eiendom, personskade eller død.**

**© 2020 Dell Inc. eller datterselskaper. Med enerett.** Dell, EMC og andre varemerker er varemerker for Dell Inc. eller datterselskaper. Andre varemerker kan være varemerker for sine respektive eiere.

2020–03

Rev. A01

# **Innhold**

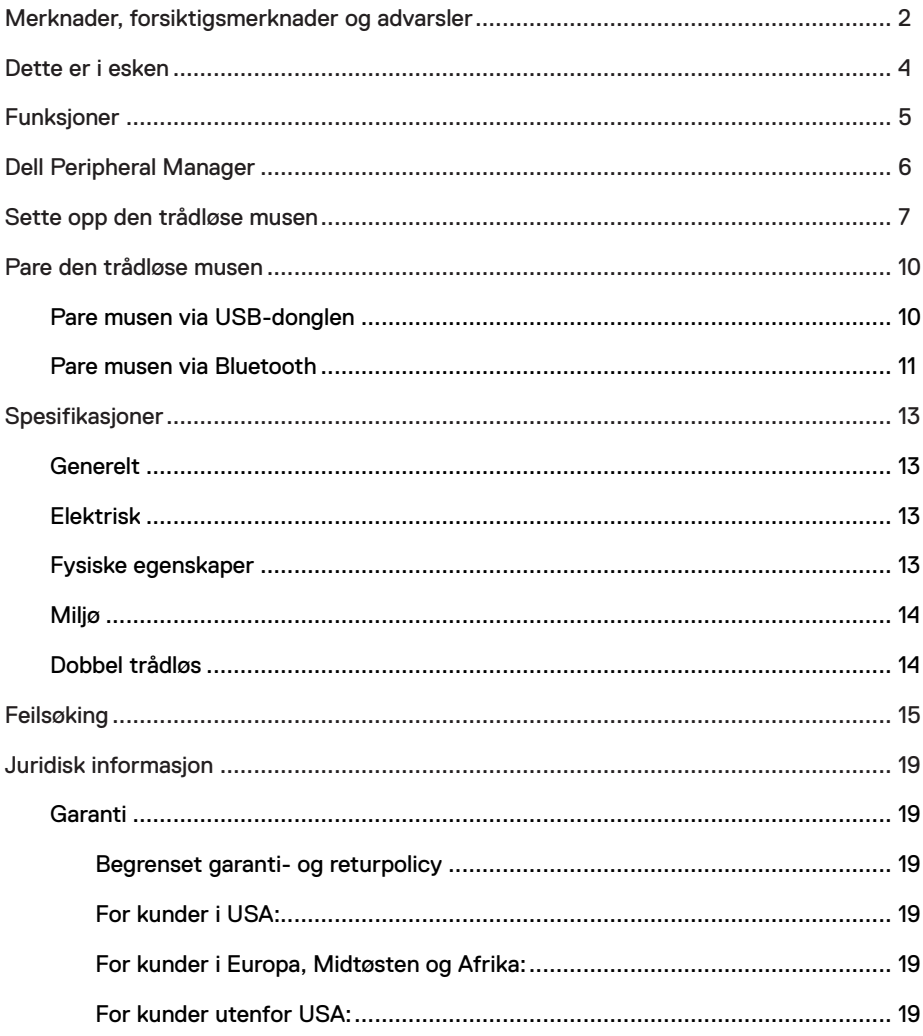

<span id="page-3-0"></span>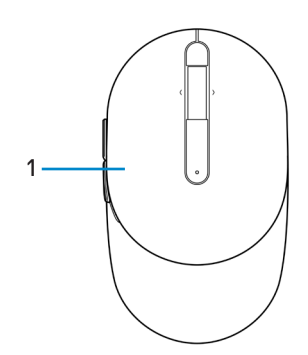

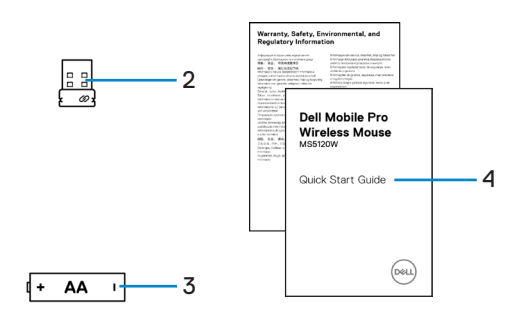

- 
- 3 Batteri (AA-type) 4 Dokumenter
- 1 Mus 2 USB-dongle
	-

### <span id="page-4-0"></span>**Funksjoner**

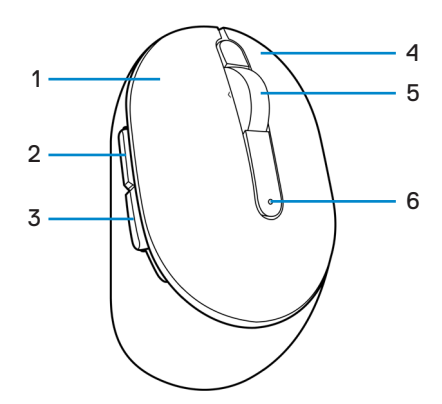

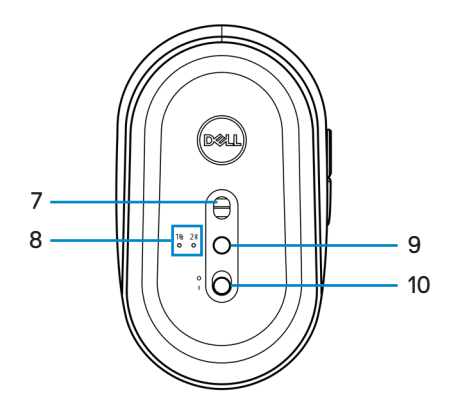

- 
- 3 Bakover-knapp 4 Høyre knapp
- 
- 
- 9 Tilkoblingsmodusknapp 10 Strømbryter
- 1 Venstre knapp 2 Fremover-knapp
	-
- 5 Rullehjul 6 Batteristatuslampe
- 7 Optisk sensor **8 Tilkoblingsmoduslamper** 
	-

# <span id="page-5-0"></span>**Dell Peripheral Manager**

Dell Peripheral Manager-programvaren lar deg utføre følgende:

- **•** Tildel snarveier til enhetens programmerbare knapper eller taster gjennom Handlingfanen.
- **•** Se enhetsinformasjon som fastvareversjon og batteristatus via Info-fanen.
- **•** Oppgrader med de nyeste fastvareoppdateringene på enhetene.
- **•** Koble til ekstra enheter via RF USB-donglen eller direkte til datamaskinen via Bluetooth.

Du finner mer informasjon i *Brukerhåndbok for Dell Peripheral Manager* på produktsiden kl **[www.dell.com/support](https://www.dell.com/support)**.

### <span id="page-6-0"></span>**Sette opp den trådløse musen**

1 Finn sporet på siden av musens deksel. Åpne musens deksel med fingertuppene.

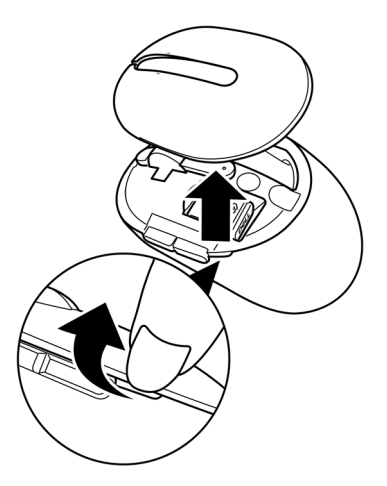

2 Ta ut USB-donglen fra rommet.

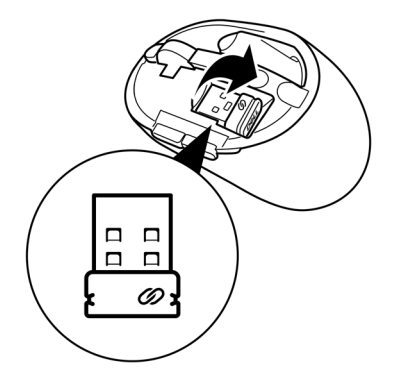

3 Sett AA-batteriet inn i batterirommet.

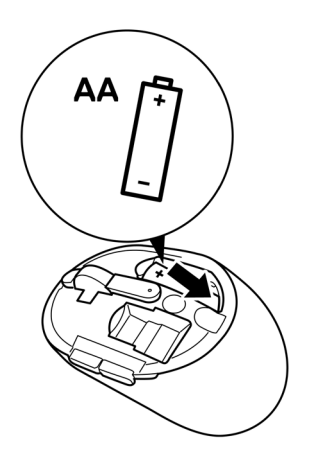

4 Sett på musens deksel igjen.

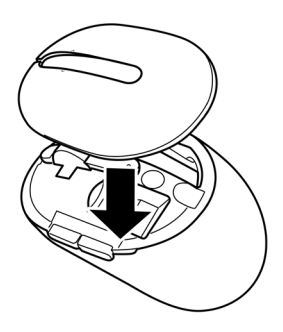

5 Skyv strømbryteren for å slå på musen.

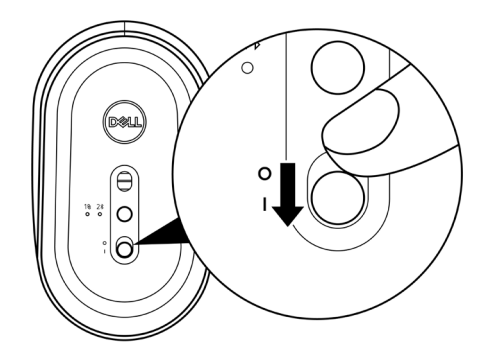

**MERKNAD: Sørg for at avstanden mellom datamaskinen og musen er innen ti meter.**

### <span id="page-9-0"></span>**Pare den trådløse musen**

Den trådløse Dell-musen kan pares med enheter via enten USB-donglen eller Bluetooth. Du kan pare og bytte mellom en bærbar eller stasjonær PC eller en hvilken som helst annen kompatibel mobilenhet.

#### **Pare musen via USB-donglen**

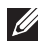

**MERKNAD: Du kan koble en enhet til den trådløse musen med Dell Universalparing.**

1 Koble Dell Universal USB-donglen til USB-porten på datamaskinen.

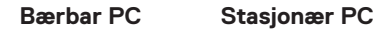

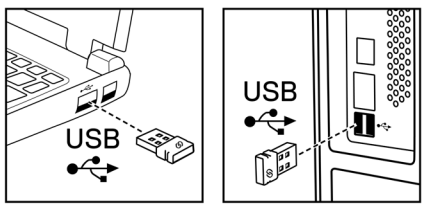

2 Tilkoblingsmoduslampen (1) på musen lyser for å indikere Dell Universal-paring, så slukkes den.

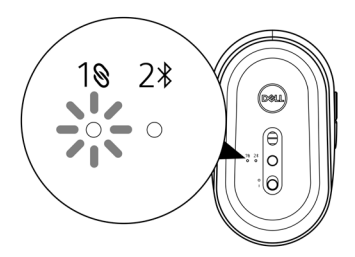

<span id="page-10-0"></span>Musen er paret med datamaskinen.

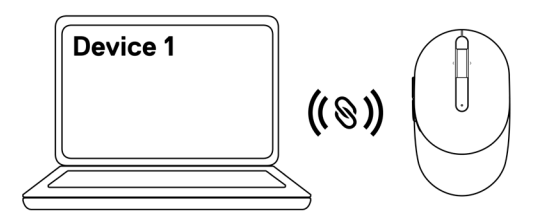

#### <span id="page-10-1"></span>**Pare musen via Bluetooth**

**MERKNAD: Du kan koble en annen enhet til den trådløse musen med Bluetooth.**

1 Trykk tilkoblingsmodusknappen på musen to ganger (innen 3 sekunder) til tilkoblingsmoduslampen  $(2*)$  lyser, noe som indikerer at Bluetooth-tilkobling er valgt.

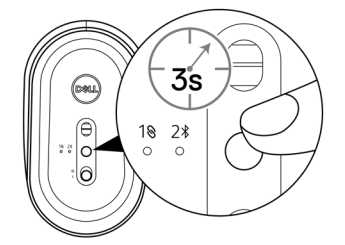

Tilkoblingsmoduslampen (2\*) blinker i 3 minutter, noe som indikerer at musen er i paringsmodus.

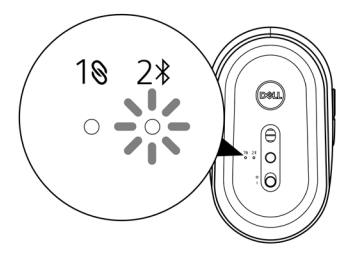

- 2 Par musen med en datamaskin som støtter Bluetooth.
	- a. Skriv **Bluetooth** i Windows-søk.
	- b. Klikk **Innstillinger for Bluetooth og andre enheter**. **Innstillinger**-vinduet vises.
	- c. Sørg for at Bluetooth er slått på.
	- d. Fra **Andre enheter**-delen klikker du **Dell Mouse**.

**MERKNAD: Hvis Dell Mouse ikke står der, må du sørge for at paringsmodus er aktivert på musen.**

3 Bekreft paringsprosessen på både musen og datamaskinen.

Tilkoblingsmoduslampen (2\*) lyser helt hvitt i noen sekunder for å bekrefte paring, så slukker lampen. Når musen og datamaskinen er paret, kobles musen til datamaskinen automatisk når Bluetooth er aktivert og begge enhetene er innenfor Bluetoothområdet.

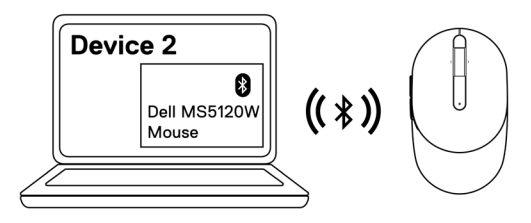

# <span id="page-12-0"></span>**Spesifikasjoner**

#### **Generelt**

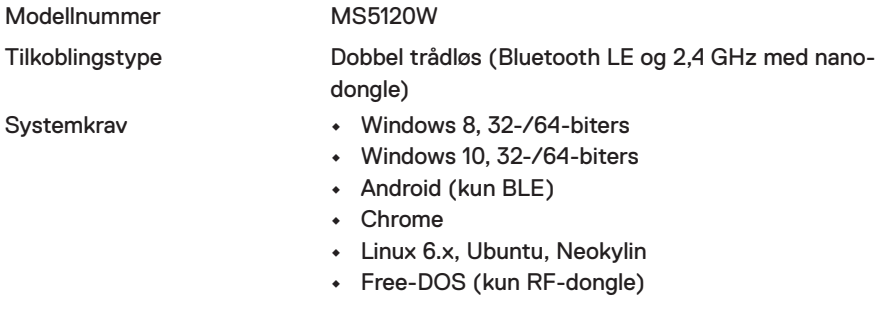

#### **Elektrisk**

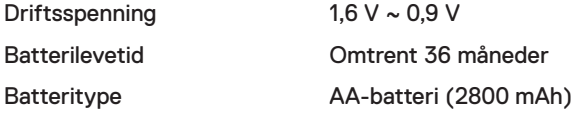

#### **Fysiske egenskaper**

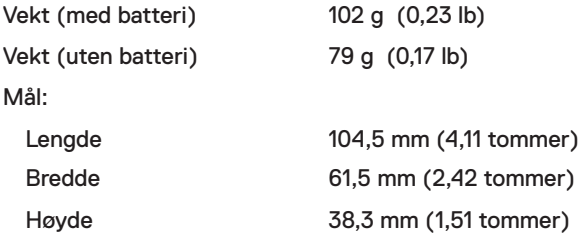

#### <span id="page-13-0"></span>**Miljø**

Temperatur:

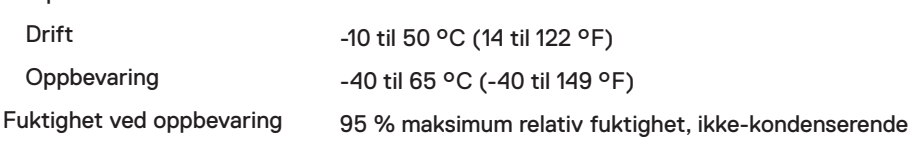

#### **Dobbel trådløs**

- RF-protokoll **•** Bluetooth 5.0 LE
	- **•** 2,4 GHz RF
- Rekkevidde **•** Opptil 10 m radiorekkevidde.
	- **•** Ingen tap av ytelse opp til maksimal radiorekkevidde (10 m).

### <span id="page-14-0"></span>**Feilsøking**

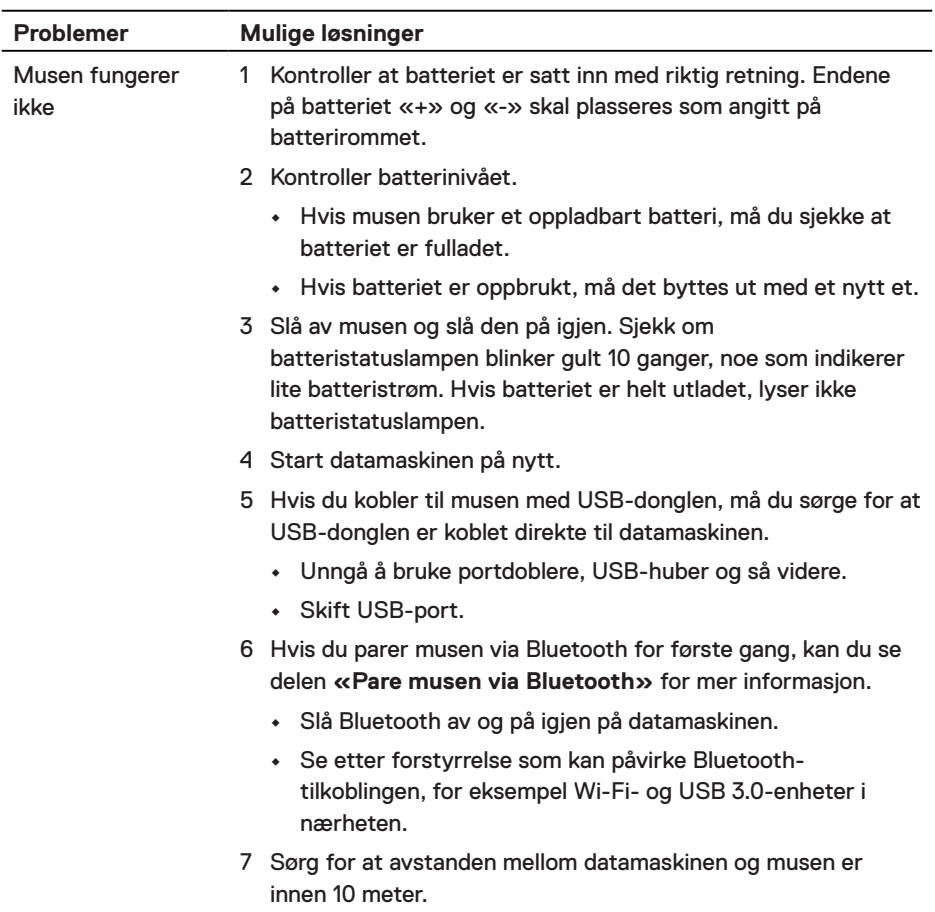

Kan ikke pare musen med datamaskinen 1 Kontroller batterinivået. **•** Hvis musen bruker et oppladbart batteri, må du sjekke at batteriet er fulladet. **•** Hvis batteriet er oppbrukt, må det byttes ut med et nytt et. 2 Slå av musen og slå den på igjen. Sjekk om batteristatuslampen blinker gult 10 ganger, noe som indikerer lite batteristrøm. Hvis batteriet er helt utladet, lyser ikke batteristatuslampen. 3 Start datamaskinen på nytt. 4 Hvis du kobler til musen med USB-donglen, må du sørge for at USB-donglen er koblet direkte til datamaskinen. Unngå å bruke portdoblere, USB-huber og så videre. 5 Sett USB-donglen inn i en annen USB-port på datamaskinen. 6 Sørg for at avstanden mellom datamaskinen og musen er innen 10 meter. Kan ikke pare musen med datamaskinen via Bluetooth 1 Kontroller batterinivået. **•** Hvis musen bruker et oppladbart batteri, må du sjekke at batteriet er fulladet. **•** Hvis batteriet er oppbrukt, må det byttes ut med et nytt et. 2 Slå av musen og slå den på igjen. Sjekk om batteristatuslampen blinker gult 10 ganger, noe som indikerer lite batteristrøm. Hvis batteriet er helt utladet, lyser ikke

- 3 Slå Bluetooth av og på igjen på datamaskinen.
	- **•** Sørg for at operativsystemet er Windows 10, Windows 8, Chrome eller Android.
	- **•** For Android-enheter må du sørge for at musen er satt til Bluetooth Low Energy (BLE)-modus. Du finner mer informasjon i dokumentasjonen som fulgte med Androidenheten.
- 4 Start datamaskinen på nytt.

batteristatuslampen.

16

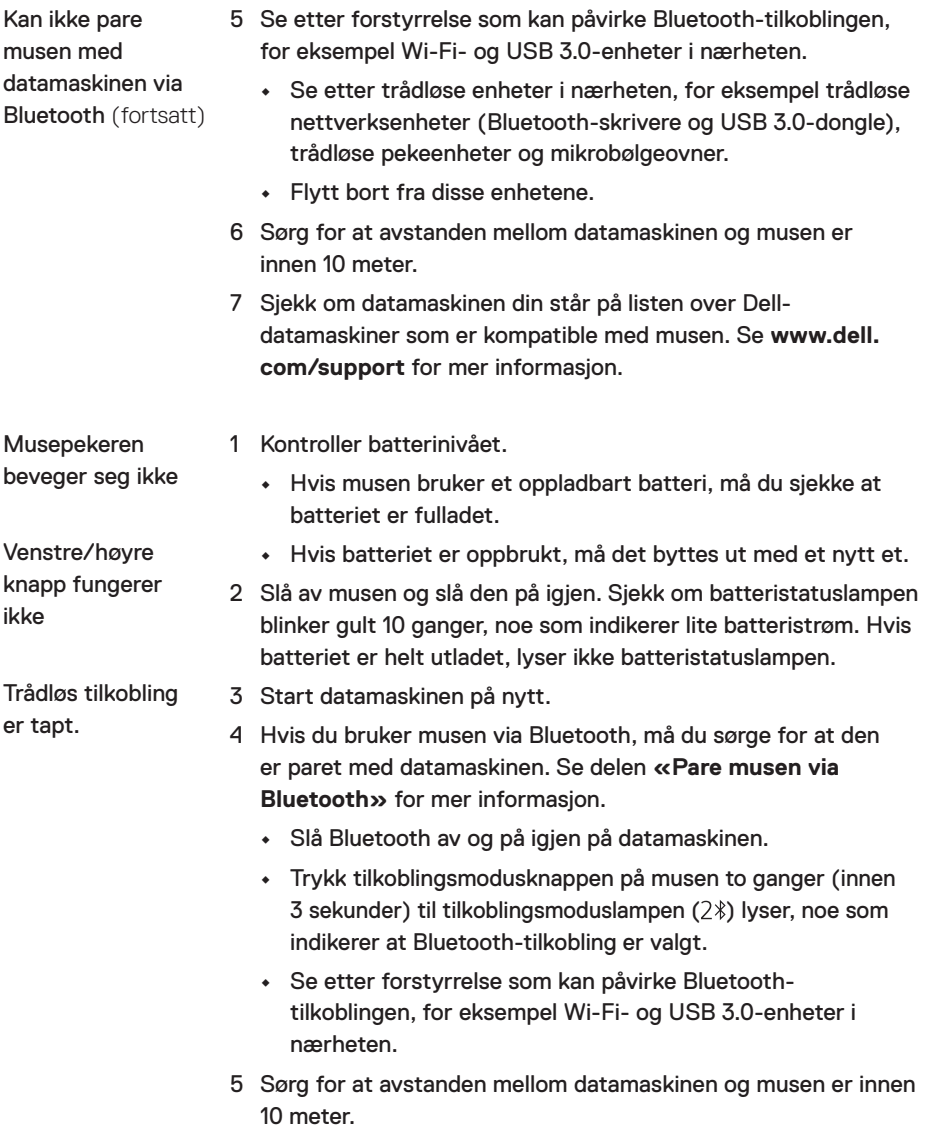

Løse feil med en treg markør.

- 1 Sørg for at sensoren ikke er hindret eller skitten.
- 2 Glass eller veldig glatte, blanke overflater gjør det ikke mulig for musesensoren å registrere musebevegelser. En mørkfarget musematte i stoff kan forbedre ytelsen.
- 3 Endre innstillingene på musen for å justere pekerhastigheten. Klikk fanen som samsvarer med operativsystemet (OS) som er installert på den bærbare eller stasjonære PC-en, og følg trinnene i den delen for å endre innstillingene.
	- a. I **Søk**-boksen skriver du main.cpl. Dialogboksen **Museegenskaper** vises.
	- b. Klikk eller trykk main.cpl i listen over programmer.
	- c. Klikk **Pekeralternativer**-fanen. I **Bevegelse**-delen flytter du glidebryteren for å justere pekerhastigheten til ønsket nivå.
	- d. Klikk eller trykk **OK**.

### <span id="page-18-0"></span>**Juridisk informasjon**

#### **Garanti**

#### **Begrenset garanti- og returpolicy**

Dell-merkede produkter har en begrenset tre års maskinvaregaranti. Det som er kjøpt sammen med Dell-systemet, vil følge systemets garanti.

#### **For kunder i USA:**

Dette kjøpet og din bruk av dette produktet er underlagt Dells sluttbrukeravtale, som du finner på **[Dell.com/terms](https://www.dell.com/terms)**. Dette dokumentet inneholder en bindende voldgiftsklausul.

#### **For kunder i Europa, Midtøsten og Afrika:**

Dell-merkede produkter som selges og brukes, er underlagt gjeldende nasjonale juridiske forbrukerrettigheter, vilkårene til en eventuell salgsavtale som du har inngått (som gjelder mellom deg og en forhandler) og vilkårene i Dells sluttbrukerkontrakt.

Dell kan også tilby en ekstra garanti på maskinvare. Fullstendige detaljer om Dells sluttbrukerkontrakt og garantivilkår finner du slik: Gå til **[Dell.com/terms](https://www.dell.com/terms)**, velg landet fra listen nederst på «hjem»-siden, og klikk «vilkår og betingelser»-koblingen for å se vilkårene for sluttbrukeren eller «støtte»-koblingen for garantivilkårene.

#### **For kunder utenfor USA:**

Dell-merkede produkter som selges og brukes, er underlagt gjeldende nasjonale juridiske forbrukerrettigheter, vilkårene til en eventuell salgsavtale som du har inngått (som gjelder mellom deg og en forhandler) og Dells garantivilkår. Dell kan også tilby en ekstra garanti på maskinvare. Fullstendige detaljer om Dells garantivilkår finner du slik: Gå til **[Dell.com](https://www.dell.com)**, velg landet fra listen nederst på «hjem»-siden, og klikk «vilkår og betingelser»-koblingen eller «støtte»-koblingen for garantivilkårene.